## ○ 申請者 ID·パスワードを忘れた場合

入札参加資格申請には「申請者ID」と「パスワード」が必要です。

ご不明な場合は、下記の図に従ってA~Cのいずれかの方法で再設定や問い合わせを行ってくだ さい。

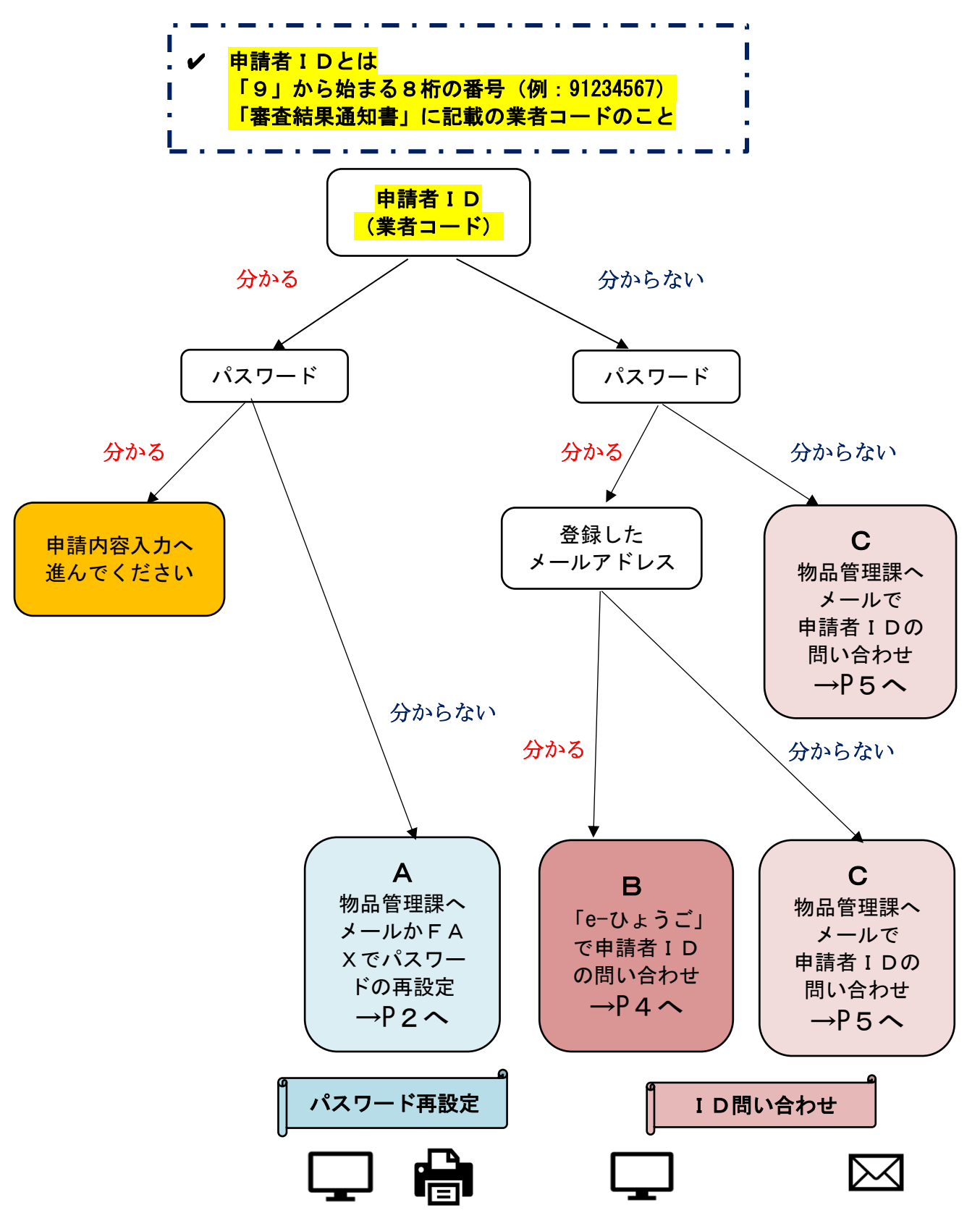

# パスワード再設定

パスワードは、セキュリティの関係上、県にはデータ保存がされていません。 パスワードを忘れた場合は、下記のとおり再設定(変更)を行ってください。

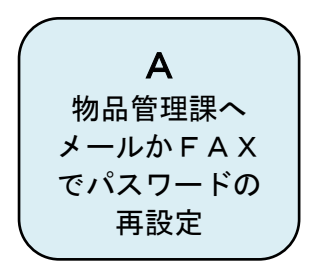

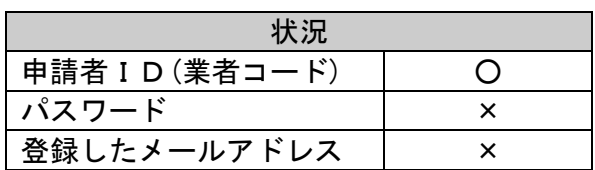

<span id="page-1-0"></span>次ページ「物品関係入札参加資格審査申請書記載事項変更届【パスワード変更用】」に必要事項を 記載し、①メールに添付して送信 もしくは ②FAXで送信 してください。

①《メール送信先》兵庫県出納局物品管理課物品班 E-mail: [kanrika@pref.hyogo.lg.jp](mailto:kanrika@pref.hyogo.lg.jp) 電子メールの件名を「パスワード再設定(商号又は名称)」

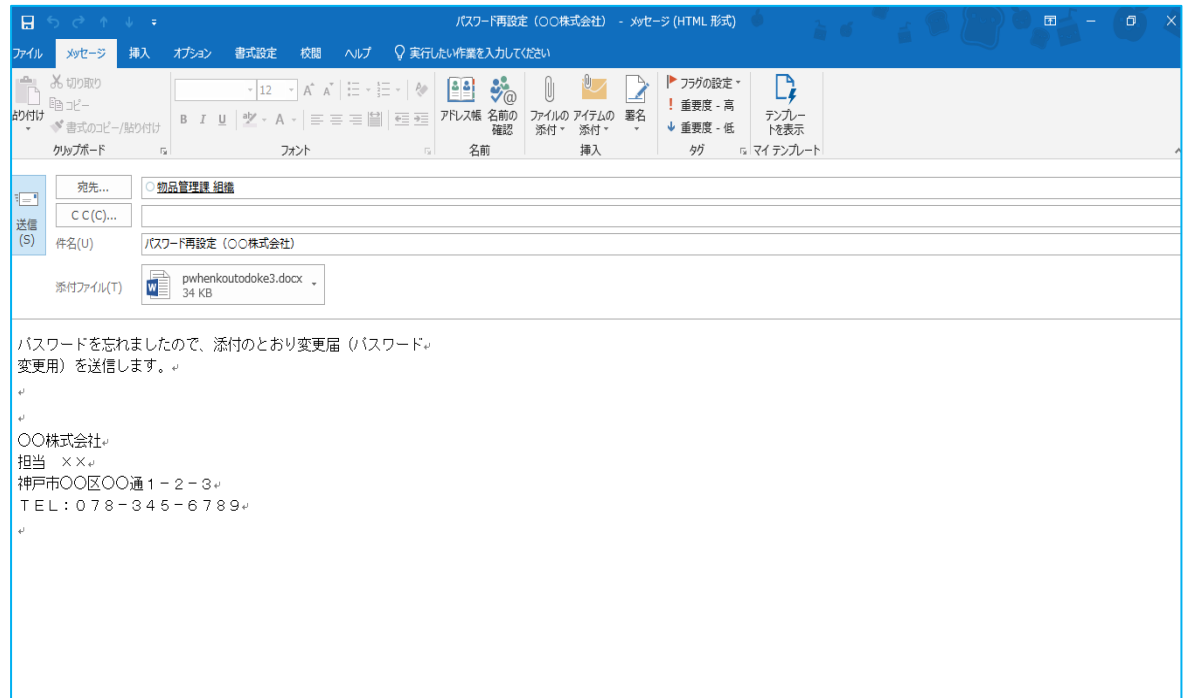

②《FAX送信先》兵庫県出納局物品管理課物品班 FAX 078-362-3928

【物品管理課記入欄】

ī

## 様 (FAX 番号 )

兵庫県出納局物品管理課 担当

以下に記入の上 FAX にて送信願います。【原本の送付は不要です】

# 兵庫県出納局物品管理課 行 FAX  $078-362-3928$

#### 物品関係入札参加資格審査申請書

記 載 事 項 変 更 届 【パスワード変更用】

令和 年 月 日

兵庫県知事 様

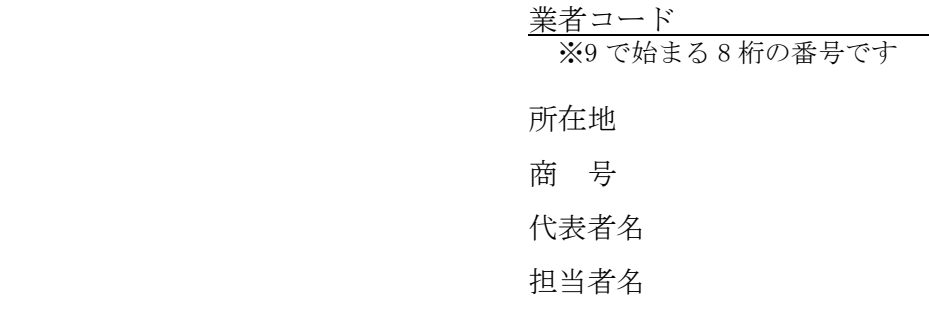

(申請は本社代表者名で行ってください。)

物品関係入札参加資格審査申請に係るパスワードについて、下記のとおり変更を希望するため 届出します。

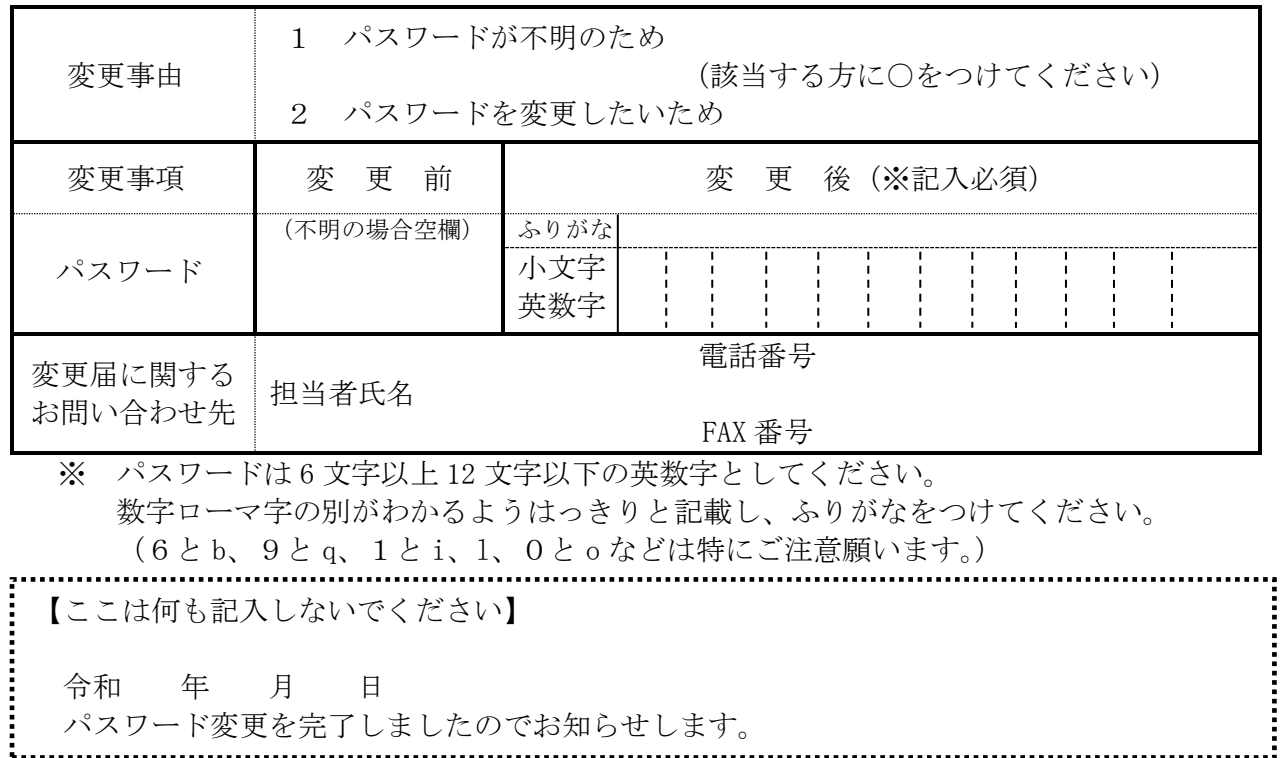

### ID問い合わせ

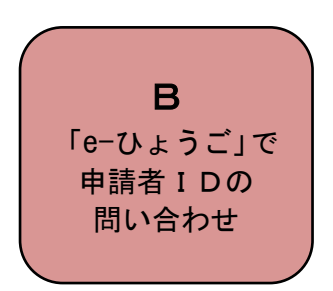

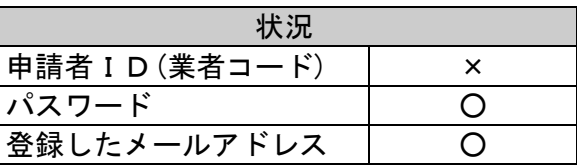

申請者IDを忘れたが、パスワードと、連絡先として登録しているメールアドレスがわかる場合 は、「e-ひょうご」(下記 URL をクリック)より問い合わせができます。

URL:<https://www.e-hyogo.elg-front.jp/hyogo/uketsuke/dStartNotifyID.do>

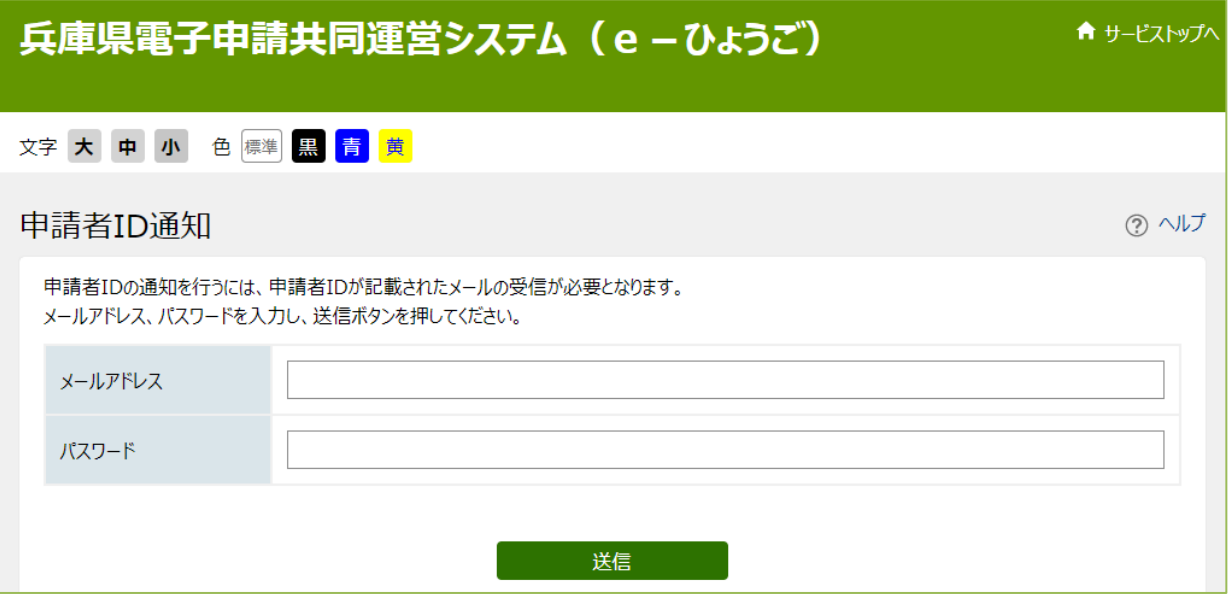

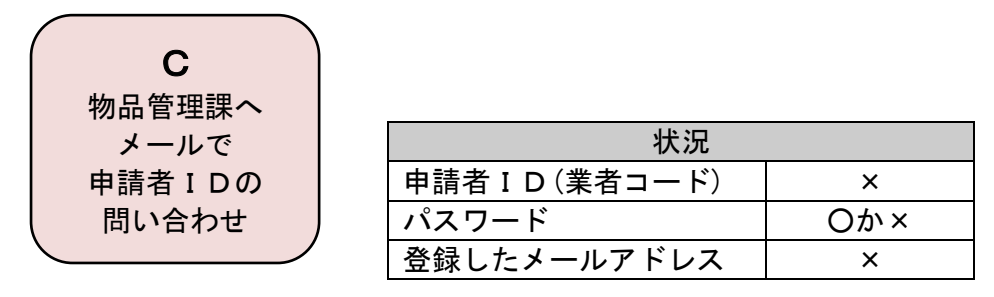

電子メールの件名を「ID亡失(商号又は名称)」とし、本文に商号、代表者氏名、本店所在地、 電話番号を記載して下記のメールアドレスまで送信してください。

《送信先》兵庫県出納局物品管理課物品班 E-mail: [kanrika@pref.hyogo.lg.jp](mailto:kanrika@pref.hyogo.lg.jp)

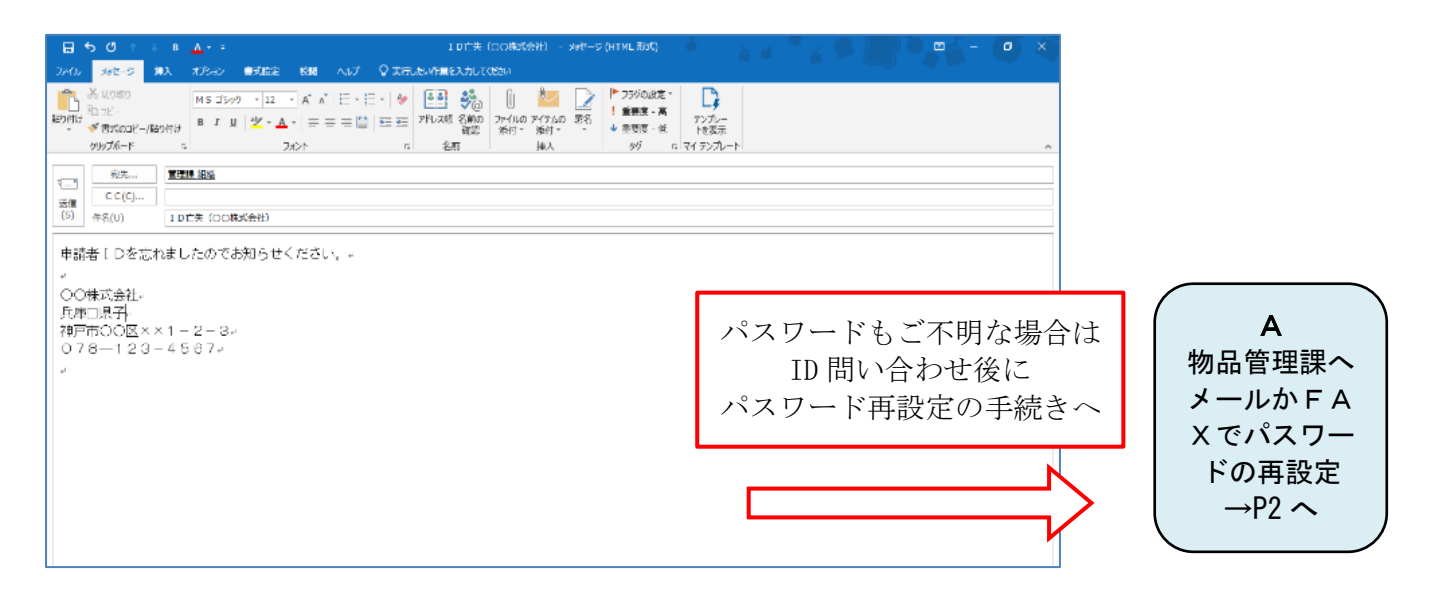